# **Endpoint Installation**

# **Auto Updating**

The Endpoint installer is auto-updating. The installer installs the auto-updating service which then reaches out to an update service to obtain the latest version of the endpoint software. The initial install can take some time due to it reaching out to the update service and downloading the update. The log file can be viewed to see download progress during this process.

# **Files Provided**

The following files will be provided for the endpoint installation:

- An auto-updater configuration file updater.config
- An indexer configuration file agent.config
- Platform-specific installers:
	- For Windows endpoint-installer-<version>.msi
	- For Mac endpoint-installer-<version>.pkg
	- For Linux
		- Deb-based endpoint-installer-<version>.deb
		- RHEL rpm-based endpoint-installer-rhel-<version>.rpm
		- Fedora rpm-based endpoint-installer-fedora-<version.rpm

The install process for all platforms is to run the platform-specific installer, then copy the configuration files to a designated directory within the service's installation folder.

### **Installation Options**

The agent.config file contains properties used by the Endpoint service. It may be desirable to change some of the options, for example the crawl path where indexing is done. By default it is set to  $c$ :/Users on Windows, /Users on Mac, and /home on Linux. To change where indexing is done, change the value of the endpoint.indexer.crawlPaths property in the agent.config file. This should be configured **before** copying the config file to it's destination, so that indexing does not start in the wrong location. This property is a comma-separated list of directories to crawl. An example property is present in the provided config file that should look like  $#$  endpoint.indexer.crawlPaths=..., this line can be uncommented

(remove the  $#$  from the front of the line) and modified, or a new one can be added on it's own line anywhere in the file.

### **Customizing the Crawl Path**

Below are examples of the endpoint.indexer.crawlPaths property setting in the agent.config file for different crawl paths on different operating systems.

Note: a symbolic link can not be used as a crawl path.

#### **Windows Crawl Path Examples**

Index the whole  $\boxed{c}$  drive:

endpoint.indexer.crawlPaths=C:/

Index the folder  $\begin{bmatrix} My & \text{Stuff} \end{bmatrix}$  in John Doe's Desktop:

endpoint.indexer.crawlPaths=C:/Users/John.Doe/Desktop/My Stuff

Index both the  $C$  and  $D$  drives:

endpoint.indexer.crawlPaths=C:/,D:/

### **Mac Crawl Path Examples**

Index the whole machine:

endpoint.indexer.crawlPaths=/

Index the folder  $\begin{bmatrix} My & \text{Stuff} \end{bmatrix}$  in John Doe's desktop:

endpoint.indexer.crawlPaths=/Users/johndoe/Desktop/My Stuff

Index the folders Folder 1 and Folder 2 on John Doe's desktop:

endpoint.indexer.crawlPaths=/Users/johndoe/Desktop/Folder 1,/Users/johndoe/Desktop/Fo lder 2

### **Linux Crawl Path Examples**

Index the whole machine:

```
endpoint.indexer.crawlPaths=/
```
Index the folder  $My$  stuff in John Doe's desktop:

endpoint.indexer.crawlPaths=/home/johndoe/Desktop/My Stuff

### **Crawl Path Exclusions**

Patterns can be used to exclude paths from being indexed. The property in agent.config that controls this is endpoint.indexer.exclusions . It is a comma-separated list of regex patterns to exclude, that takes format regex: < regex pattern here> . It is recommended to prefix the pattern with  $\land$  and end with  $a \mid \xi$  to ensure matches are going against a full path.

### **Examples**

```
Example to exclude the folder /home/johndoe/private stuff and
/home/johndoe/blacklisted.xlsx :
```
endpoint.indexer.exclusions=regex:^/home/johndoe/private stuff\$,regex:^/home/johndoe/ blacklisted.xlsx\$

Windows requires some special handling to handle paths. Here is an en example to exclude the folder

C:/Users/John.Doe/Desktop/Private Stuff and the file C:/temp/testing.xlsx from being crawled:

```
endpoint.indexer.exclusions=regex:^C:\\\\Users\\\\John.Doe\\\\Desktop\\\\Private Stuf
f$,regex:^C:\\\\temp\\\\testing.xlsx$
```
Example using the regex matcher  $\cdot *$  to exclude the ignore folder in any users desktop:

```
endpoint.indexer.exclusions=regex:^C:\\\\Users\\\\.*\\\\Desktop\\\\ignore$
```
[Documentation on java regex syntax](https://docs.oracle.com/javase/8/docs/api/java/util/regex/Pattern.html)

## **Windows**

### **Installation Steps**

- 1. Download the files.
- 2. Install the msi file.
- 3. If prompted for allowing the app to make changes to the devices, select "Yes"
- 4. Move the configuration files to this directory:
	- 32-bit windows: C:/Program Files/Indexing Service/conf
	- 64-bit windows: C:/Program Files (x86)/Indexing Service/conf
- 5. Verify the install is complete by checking that a service named "Indexing Service" has appeared in the Services list (Start - run - services.msc) and is running. The machine should appear in the Endpoints page of the Interrogate web application.

If the machine does not appear in Interrogate contact a Heureka representative for troubleshooting steps.

### **Uninstallation Steps**

Obtain an uninstallation script from a Heureka representative.

### **Log Files**

Log files for the Endpoint service are present in

- 32-bit windows: C:\Program Files\Indexing Service\log
- 64-bit windows: C:\Program Files (x86)\Indexing Service\log

## **Mac**

## **Installation Steps**

- 1. Open the terminal: Applications > Utilities > Terminal.
- 2. Run the provided installer file via

```
sudo installer -verboseR -pkg endpoint-installer-<version>.pkg -target / .
```
3. Move the configuration files into the location used by the Endpoint service

```
/usr/local/opt/heureka-agent/conf/ .
```
Via terminal (replace the sources with the real paths on the machine):

```
sudo mv ~/path/to/agent.config /usr/local/opt/heureka-agent/conf/agent.config
sudo mv ~/path/to/updater.config /usr/local/opt/heureka-agent/conf/updater.co
nfig
```
- Or by launching Finder from inside this directory open /usr/local/opt/heureka-agent/conf , then dragging-and-dropping agent.config and updater.config .
- 4. Verify the install is complete by checking that the machine appears in the Endpoints page of the Interrogate web application.

### **Uninstallation Steps**

1. Run the following commands from a terminal:

```
sudo launchctl stop com.heurekasoftware.agent
sudo launchctl unload /Library/LaunchDaemons/com.heurekasoftware.agent.plist
sudo rm -rf /usr/local/opt/heureka-agent
sudo rm -rf /Library/LaunchDaemons/com.heurekasoftware.agent.plist
sudo rm -rf /var/log/com.heurekasoftware.agent*
```
2. Delete the Endpoint from the Interrogate web application.

### **Log Files**

Log files for the Endpoint service are present in /var/log/com.heurekasoftware.agent/.

## **Linux install**

### **Installation Steps**

- 1. Open a terminal.
- 2. Install the package.
	- For rhel rpm-based installs

```
sudo rpm -Uv --nodeps endpoint-install-rhel-<version>.rpm .
```
For fedora rpm-based installs

```
sudo rpm -Uv --nodeps endpoint-install-fedora-<version>.rpm .
```
- For debian-based installs sudo dpkg -i endpoint-install-<version>.deb .
- 3. Put the configuration files here /var/lib/indexing-service/conf/
	- $\circ$  For example (replace the paths with the real paths on the machine):

```
sudo mv ~/path/to/agent.config /var/lib/indexing-service/conf/agent.config
sudo mv ~/path/to/updater.config /var/lib/indexing-service/conf/updater.config
```
- 4. The hosts init system *must* be configured to auto-restart the service.
	- For systemd follow " systemd configuration".
	- For Upstart follow "Upstart configuration".
	- For SysV init follow "SysV init configuration".
	- For other init systems follow their documentation on setting up an auto-restarting service.

#### **systemd configuration**

To configure the service to start automatically when the system boots up:

```
sudo /bin/systemctl daemon-reload
sudo /bin/systemctl enable indexing-service.service
```
Start the service.

sudo systemctl start indexing-service

### **Upstart configuration**

Start the service:

sudo initctl start indexing-service

### **SysV init configuration**

For deb-based installs use the update- $rc.d$  command to configure the service to run when the system boots up:

```
sudo update-rc.d indexing-service defaults 95 10
```
For rpm-based installs use the chkconfig command to configure the service to run when the system boots

up:

```
sudo chkconfig --add indexing-service
```
Add a respawn line for the service at the bottom of /etc/inittab . For example:

is:2345:respawn:/etc/init.d/indexing-service start

Reboot the server for the /etc/inittab changes to take affect.

#### **Uninstallation Steps**

- 1. Uninstall the service, this may take up to 90 seconds for the service to stop.
	- o For rpm-based distributions sudo rpm -e indexing-service.
	- $\circ$  For debian-based distributions sudo dpkg --remove indexing-service.
- 2. Delete the Endpoint from the Interrogate web application.

#### **Log Files**

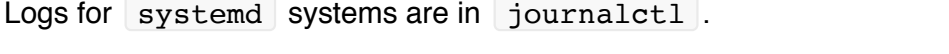

Logs for non- systemd systems are in /var/log/indexing-service.log\*.

## **Upgrades**

For upgrades that can not occur via auto-updates, new installers will be provided.

## **Configuration File Details**

The configuration files follow [these specifications.](https://docs.oracle.com/cd/E23095_01/Platform.93/ATGProgGuide/html/s0204propertiesfileformat01.html)